# **Notice**

# **GlowHott V1**

**Graupner / SJ Hott** 

**Chauffe bougie embarqué multifonction Hott** 

**www.thyzoon.fr** 

**2014-2015** 

**Notice version 0.6** 

# **Introduction**

Le GlowHott est un système de chauffe bougie embarqué avec compte tours, mesure de tension des accus et mesure de température, compatible avec le système Hott de SJ/Graupner.

## **Caractéristiques**

#### **Alimentation**

- LIFEPO4 2S ou LIPO 2S.
- Alimentation par le récepteur ou alimentation du récepteur SJ/Graupner GRxx.

#### **Chauffe bougie embarqué**

- Accu de chauffage de la bougie : 1 élément NIMH.
- Sécurité à la mise sous tension.
- Commande de levée de sécurité par le manche de gaz (haut).
- Remise en sécurité sur commande gaz bas (trim ou interrupteur).
- Chauffage sur une plage définie de la commande des gaz (plage de ralenti moteur).
- Chauffage temporisé en sortie de ralenti.
- Chauffage temporisé sur mouvement rapide du manche des gaz.
- Niveau de puissance du chauffage de la bougie paramétrable.
- Affichage de l'état par 2 LEDs : Verte : Sécurité; Rouge : Chauffage.

- Paramétrable par menu sur l'émetteur Hott. (sens de commande, seuils, vitesse de manche gaz, puissance chauffage, temporisation de chauffage, ...)

#### **Compte-tours optique ou magnétique**

- Compte-tours optique ou magnétique avec affichage sur la radio par télémesure Hott. (Enregistrement sur SDCard de l'émetteur)

- Paramétrable par menu sur l'émetteur Hott.

#### **Mesure de tension accu chauffage NIMH**

- Affichage tension sur émetteur Hott par télémesure. (Enregistrement sur SDCard de l'émetteur)

#### **Mesure de tension accu LIFEPO4 2S ou LIPO 2S.**

- Affichage tension sur émetteur Hott par télémesure. (Enregistrement sur SDCard de l'émetteur)

#### **Mesure de température moteur ou compartiment moteur.**

- Sonde type résistance CTN.
- Affichage température sur émetteur Hott par télémesure. (Enregistrement sur SDCard de l'émetteur)

#### **Alarmes sonores**

- Sur temps de fonctionnement moteur (réservoir vide) avec répétition.
- Sur température moteur.

#### **Remarque :**

Les radiocommandes Graupner/SJ MX-xx n'enregistrent les données sur carte SD que si le chronomètre est paramétré dans le menu "Régl. base".

Les enregistrements (fichiers .bin) sont exploitable avec le logiciel "DataExplorer". (Gratuit)

A télécharger : http://www.nongnu.org/dataexplorer/download.html

# **Avertissement et précautions d'utilisation**

La réalisation de ce module peut présenter des risques pour votre matériel et vos mains. Si vous réalisez ce module, en aucun cas je ne pourrais être tenu responsable des éventuels dommages quels qu'ils soient.

Le montage nécessite quelques connaissances en électroniques.

#### **Brassage de l'hélice**

Le brassage de l'hélice pour provoquer l'arrivée du carburant doit être réalisé GlowHott en sécurité. Pour le remettre en sécurité le système, utiliser l'interrupteur programmé dans le menu " Régl. Base" (voir § paramétrage dans cette notice). La LED verte doit s'allumer. En remettant cet interrupteur en position "marche moteur", il est possible d'ouvrir le carburateur avec le manche des gaz, sans aller jusqu'à la position "armement" (La LED verte doit rester allumée).

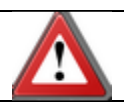

Ne jamais manipuler l'hélice à la main lorsque le chauffage est activé !!

L'indication de chauffage de bougie est donnée par :

- LED rouge allumée.
- Affichage radio :  $T2 \neq 0$ .
- $-$  Affichage radio : CARB  $\neq$  E.

Ces indications ne sont valides que si le transistor MOSFET est en état de fonctionnement.

#### **Chauffage de la bougie**

Le chauffage de la bougie est commandé par un transistor MOSFET.

Il n'y a pas de limitation de courant sur ce circuit.

En cas de court-circuit, sur le câblage allant à la bougie, il y a risque de destruction du transistor MOSFET.

Si le transistor est détruit et en court-circuit, la bougie peut-être alimentée en permanence indépendamment des affichages (LED et radio).

Le câblage doit être soigné et vérifié avant chaque vol.

Sinon, pour un maximum de sécurité :

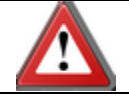

Vérifier le câblage bougie avant chaque vol. En cas de doute ne pas manipuler l'hélice à la main, accu NiMh connecté.

#### **Démarrage du moteur**

Toujours utiliser un bâton de démarrage pour un lancement manuel.

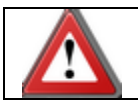

Ne jamais manipuler l'hélice à la main. Utiliser un bâton de démarrage

# **Circuit Imprimé nu**

Version 1.00

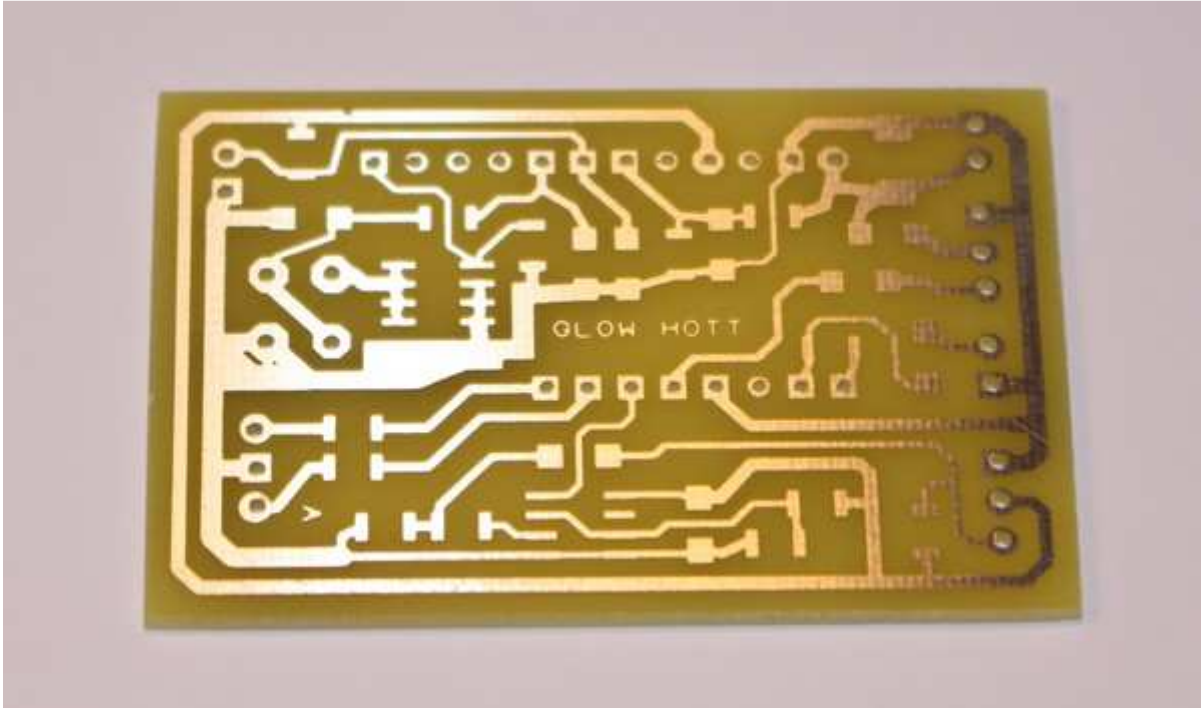

#### **Implantation**

Version 1.01 (Condensateur C8 en plus, en bas à droite)

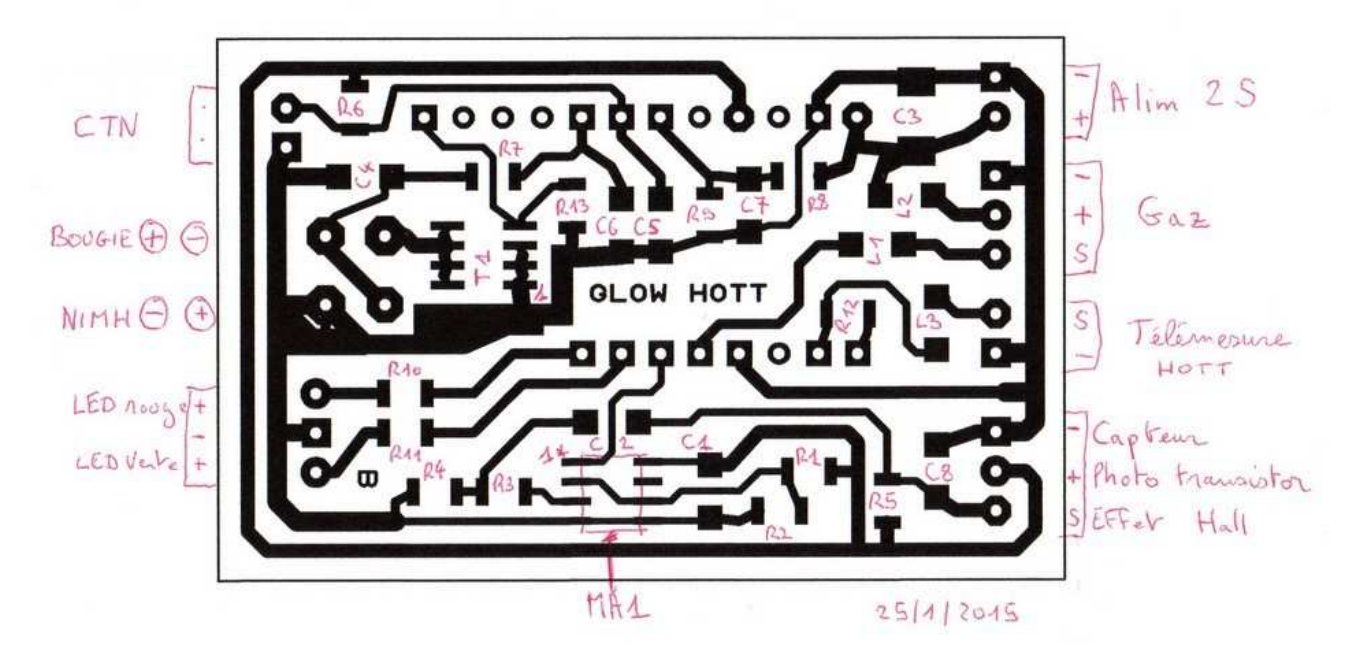

Dossier et nomenclature sur www.thyzoon.fr.

**Vue dessous :**  Coté CMS

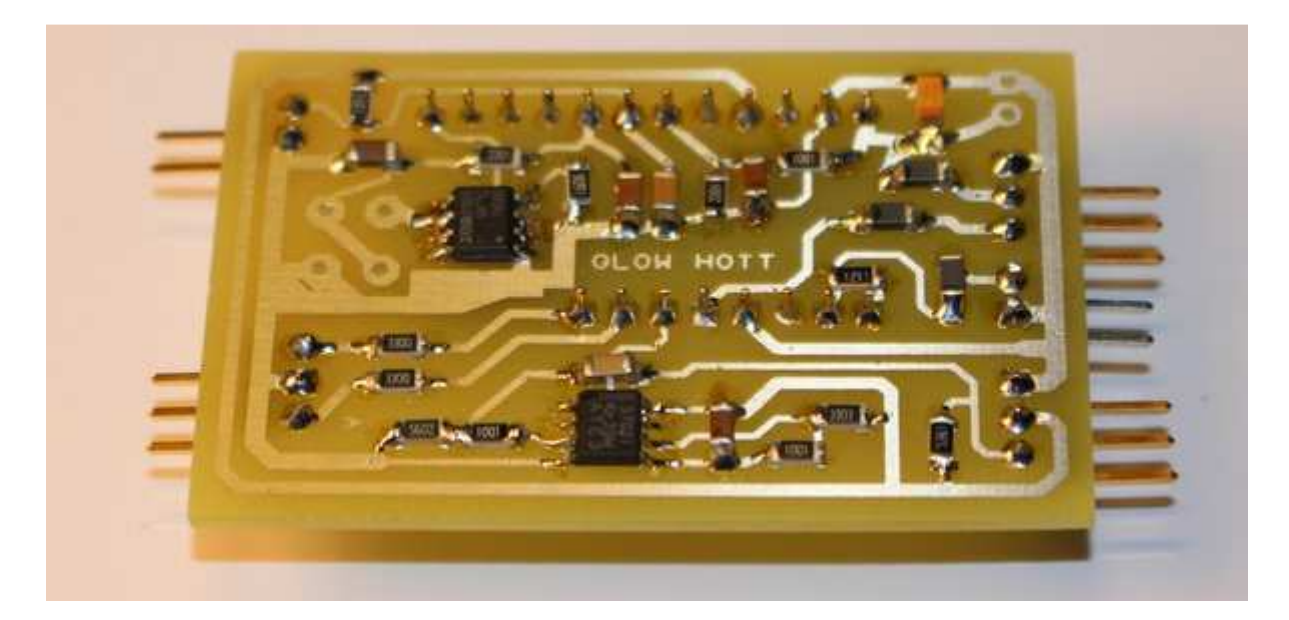

## **Vue dessus :**

Fils utilisés pour les connexions accu NIMH et bougie : 0.5mm<sup>2</sup> multibrins "silicone". (ou 0.35mm<sup>2</sup>) Connecteurs : au choix, courant de 2A (sur la photo : XT60, très surdimensionnés)

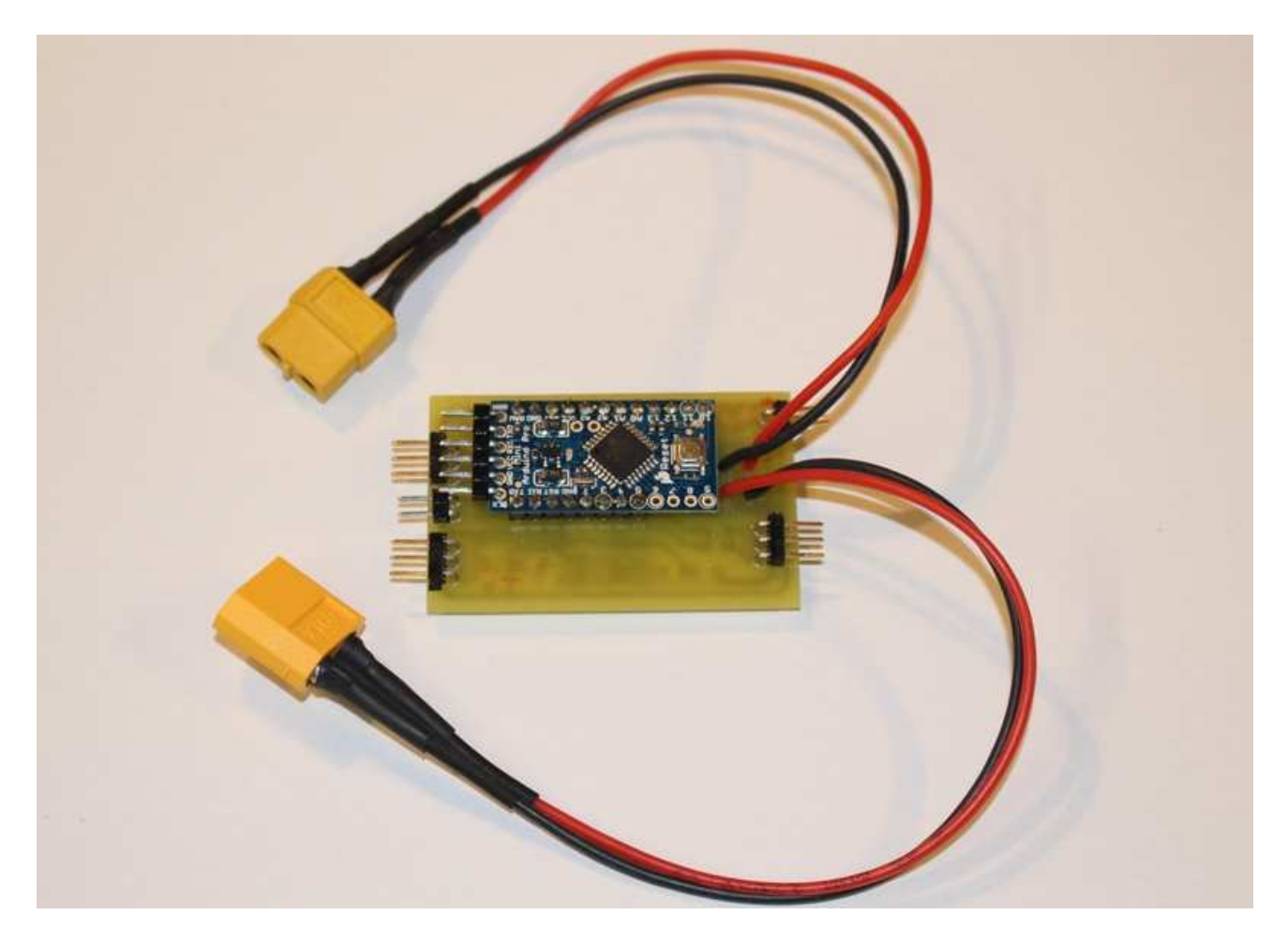

#### **Carte Arduino utilisée :**

Carte Arduino Pro Mini 5V / 16 MHz. (Attention pas de version 3.3V !) Nécessite une carte FTDI (en 5V) pour la programmation du logiciel. (carte rouge sur la photo)

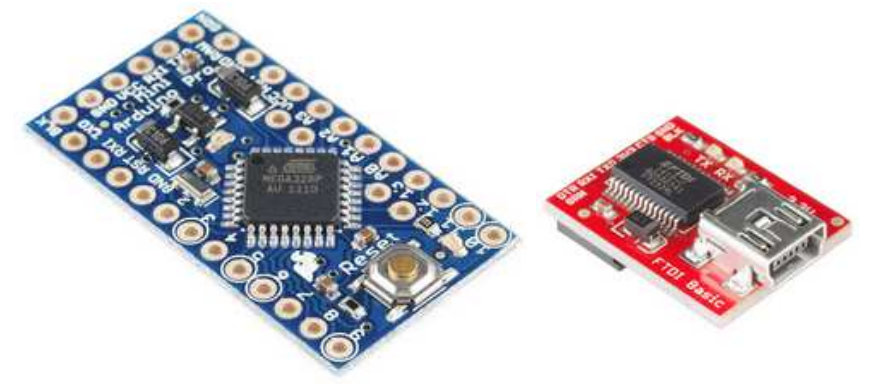

**Accumulateur NIMH pour alimentation de la bougie :** 

1 élément NIMH de capacité minimum 3300mAh. (De préférence avec des languettes)

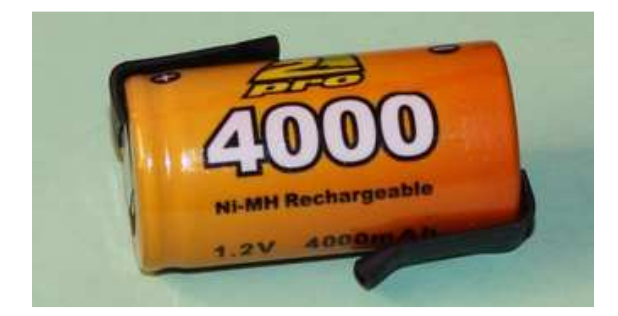

Connexion à la carte : Voir schéma implantation.

#### **Connexion bougie**

Le fil + est connecté à la bougie à l'aide d'un connecteur du type de celui de la photo.

Le fil - est connecté au carter du moteur avec une cosse (prise sur une vis de fixation du moteur sur le support).

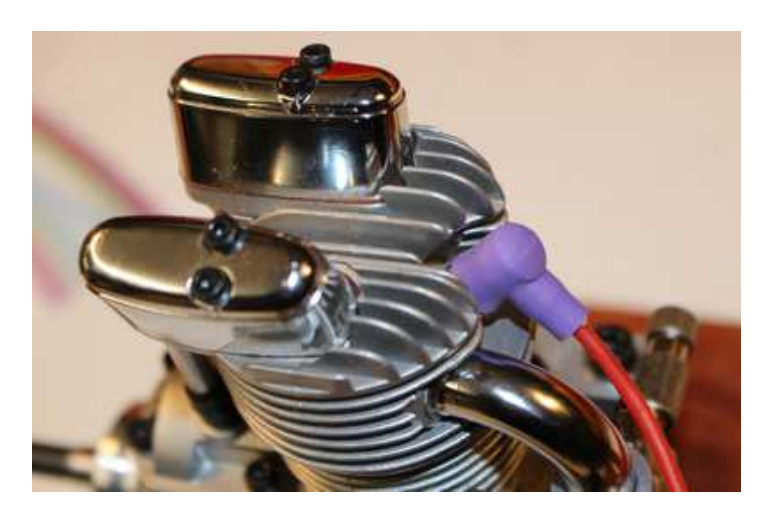

Ne jamais faire de court-circuit sur la liaison bougie, il y a risque de destruction du transistor MOSFET.

#### **Capteur de température :**

Le capteur utilisé est de type résistance à coefficient de température négatif. Référence : DHT0A502F3553.

Ce composant est une résistance, il n'est donc pas polarisé. Il suffit de le relier à la carte par un connecteur sur les 2 contact prévus à cet effet.

Remarque :

Il peut être remplacé par une autre référence de CTN, mais dans ce cas, les paramètres du logiciel devront être modifiés.

#### **Capteur du compte-tours :**

Le compte-tours est conçu pour être compatible avec 2 types de capteurs.

Le capteur optique (phototransistor) détecte le passage des pales de l'hélice. Le capteur magnétique nécessite le montage d'un aimant sur le volant moteur ou sur le flasque du cône d'hélice.

- 1 Phototransistor (optique)
- Le phototransistor doit être câblé sur une fiche de servo femelle.
- La broche la plus longue est le collecteur. (Signal)
- La broche la plus courte est l'émetteur. (A connecter au 0V)

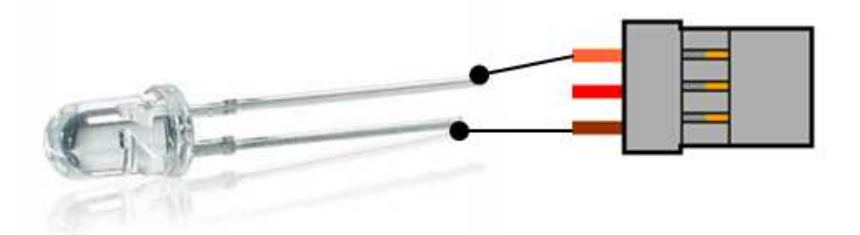

2 Capteur magnétique (effet Hall)

Le capteur doit être câblé sur une fiche de servo femelle.

Il nécessite une alimentation délivrée par la carte GlowHott.

Il est préférable de monter un condensateur (4.7nF à 10nF) entre les 2 broches d'alimentation du capteur, en utilisant pas exemple un condensateur CMS 0805 pouvant être soudé directement sur les 2 broches.

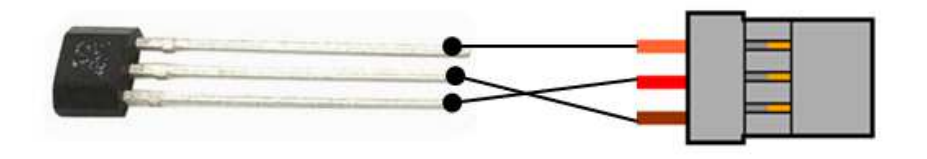

#### Remarque :

Avec le capteur optique, sous certaines condition de lumière (angle du soleil, réflexions), il peut y avoir de fausses détection de rotation.

De même le capteur optique n'est pas utilisable en lumière artificielle.

#### **Voie gaz :**

La signal représentatif du signal des gaz doit être fourni au module GlowHott. Sur les récepteur Graupner, la voie 1 est utilisée pour la commande des gaz.

Solutions :

1 En utilisant la voie 1 au travers d'un câble en Y. Attention au longueur du câblage afin de ne pas perturber le signal.

2 En utilisant une autre voie du récepteur, et en paramétrant la radio pour copier la voie 1 sur la voie choisie. Le servo de gaz reste connecté à la voie 1.

#### **LEDs rouge et verte :**

Câblage des LED sur une fiche servo femelle. Les résistances de limitation de courant sont sur la carte. La nomenclature indique des résistances (R10, R11) de 330Ω, cette valeur peut être ajustée en fonction des LEDs utilisées.

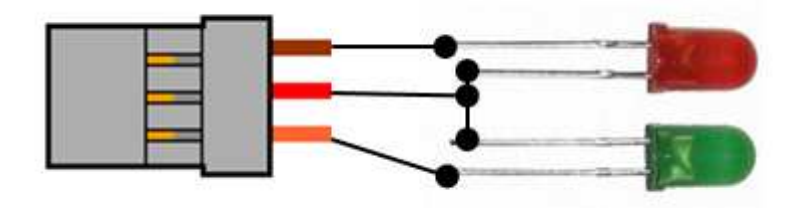

Remarque : Si l'allumage des LEDs est l'inverse de l'attendu (rouge pour vert, ...) , il suffit de débrancher le connecteur et de le reconnecter dans l'autre sens. Il n'y a pas de risque d'endommagement.

#### **Télémesure HOTT :**

La sortie télémesure de la carte doit être connectée au récepteur sur la connexion télémesure.

Attention, pour les récepteur GR-12, la voie 5 doit être configurer de façon spécifique et utilisée comme connexion télémesure.

La carte GlowHott propose le signal et le 0V. Il est préférable de na câbler que le signal sans le 0V afin d'éviter de faire une boucle de masse.

#### **Alimentation du système :**

Le système GlowHott nécessite une alimentation minimale de 5.5V.

Il n'est donc pas possible d'utiliser une batterie constitué de 4 élément NIMH (tension nominale de 4.8V). Les récepteurs Graupner GR-XX supportent une alimentation maxi de 8.4V.

#### **Alimentations possibles :**

- LiPo 2S (7.4V nominal, 8.4V maxi)
- LIFE 2S (6.6V nominal, 7.2V maxi)
- NIMH 5S (6.0V nominal, 7.5V maxi)

#### **La batterie d'alimentation peut être connectée :**

1 soit directement au récepteur qui réalise la distribution d'alimentation aux servos, et au module GlowHott au travers de la connexion de la voie 1 ou d'une voie en recopie de la voie 1.

2 soit au module GlowHott qui alimente le récepteur au travers de la connexion de la voie 1 ou d'une voie en recopie de la voie 1. L'alimentation des servos est réalisée directement par le récepteur.

La solution  $\mathbb D$  est à préférer pour des raisons de fiabilité.

**Servos HV** (servo dont la tension d'alimentation compatible avec LiPo 2S) :

Il est possible d'alimenter directement l'ensemble des équipements à partir de la batterie quelque soit la solution retenue (LIPO, LIFE, NIMH).

**Servos standards** (servo dont la tension d'alimentation maxi est de 6V) : Il n'est pas possible d'alimenter les servos directement avec la batterie.

#### **Solutions :**

1 En batterie **LIFE 2S**.

Dès que l'on va consommer du courant la tension de la batterie LIFE 2S va atteindre 6.6V / 6.7V. En montant une diode en série, on va chuter la tension à environ 6V.

Il est donc possible soit d'installer une diode en série en sortie de la batterie (prévoir une diode 3A ou 5A) ou sur chaque alimentation de servo (diode 1A).

2 Avec un **régulateur** "BEC", quelque soit la batterie retenue (LIPO, LIFE, NIMH).

On intercale entre la batterie et le récepteur (ou le module GlowHott) un régulateur de tension dont la sortie est réglée à 6V (ou 5.5V). Tous les équipements sont alimentés avec cette tension.

# **Paramétrages du module GlowHott**

Dans un premier temps il est nécessaire de faire l'installation de la commande de gaz dans l'avion, et de réaliser les réglages de sens, de course du servo de gaz et de ralenti.

Il est préférable de faire un réglage mécanique de la commande de gaz présentant la plus grande course ou proche des -100% / +100% sur les réglages de l'émetteur. Une réduction de la course sur l'émetteur peut rendre plus délicat le paramétrage du module GlowHott.

Une fois les réglages mécaniques réalisés, le paramétrage du module GlowHott doit être fait au travers des menus de l'émetteur.

Remarque : Hors tension, les paramètres sont mémorisés dans la mémoire EEPROM de la carte Arduino.

#### **Réglage d'un interrupteur de coupure moteur et mise en sécurité du GlowHott :**

Dans le menu : Régl. Base

- Mot.s.Voie1 Ral. arr : Ralenti manche en bas.
- M-Stop : Sélectionner un interrupteur (ici : '3'). Régler la course pour fermer le carburateur (sans forcer dessus) quand l'interrupteur est en position "arrêt moteur".

Remarque : la course du servo de gaz doit avoir été au préalable réglée dans le menu "Régl Servo".

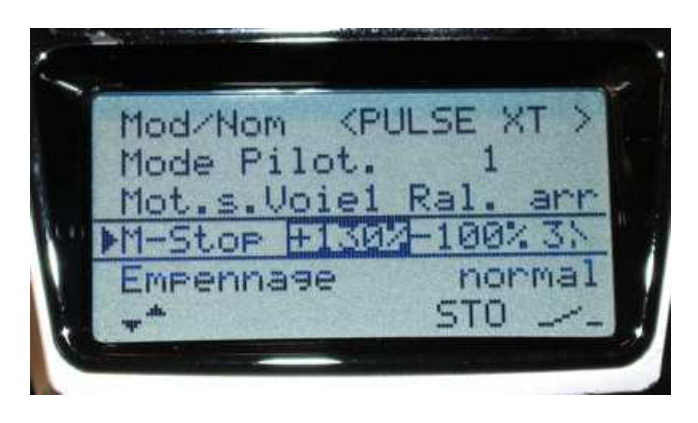

#### **Notation utilisée pour les positions des manches des gaz.**

La commande des gaz est traitée à partir du signal "commande servo" disponible en sortie du récepteur sur la voie 1 (par défaut).

Ce signal est constitué d'une impulsion dont la durée varie en fonction de la commande. La plage normale va de 1100µs à 1900µs. (Le neutre correspond à 1500µs, mais cela n'a pas de sens pour la commande des gaz) La période du signal est de 20ms par défaut.

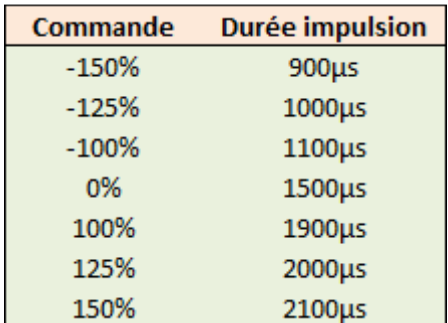

Remarque : 1 cran de "trim" correspond à 5µs en plus ou en moins.

Avec une carte Arduino 16MHz, la résolution de mesure d'impulsion obtenu est de 4µs.

Dans les menus du module GlowHott, les positions et les seuils sont définis en largeur d'impulsion xxxx µs.

#### **Accès au menus :**

Menu "Télémétrie"

(c'est une mauvaise traduction de Graupner... Télémesure en français, télémétrie = mesure de distance)

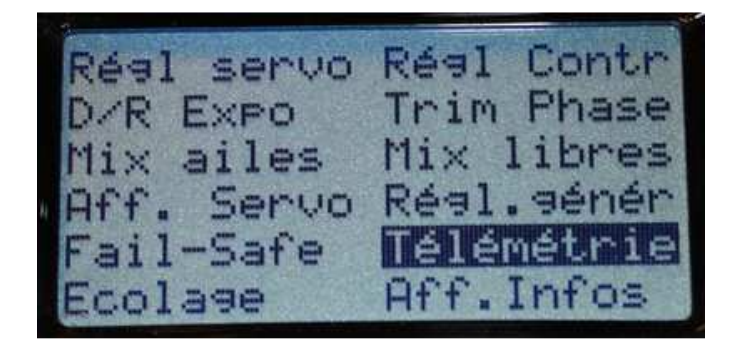

Puis, "REGLAGE / AFFICHAGE"

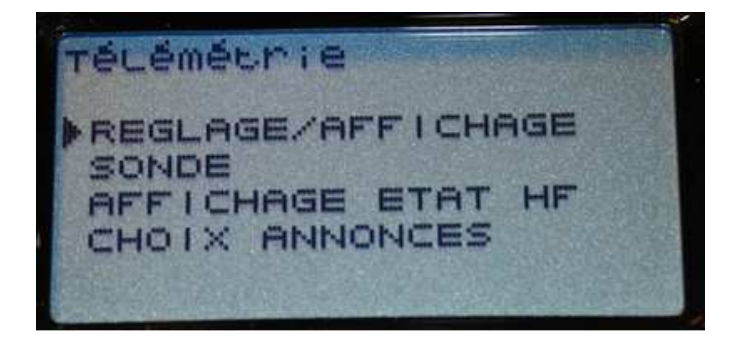

Menu du récepteur (Ici un GR-16 en version 6.37)

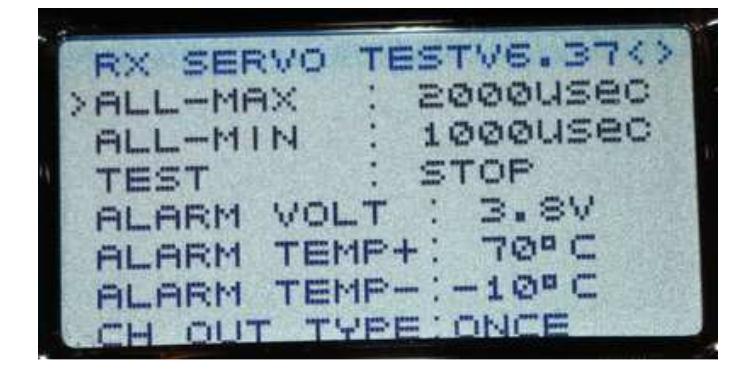

Avec la flèche droite, parcourir tous les menus du récepteur jusqu'à atteindre le menu "GlowHott"

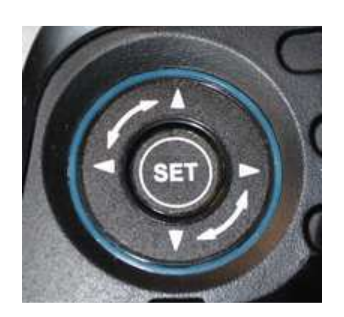

Il est possible que le menu ne s'affiche pas et qu'un autre message apparaisse : "Module inconnu" ... Dans ce cas sélectionner avec les flèches du pavé de gauche le module général.

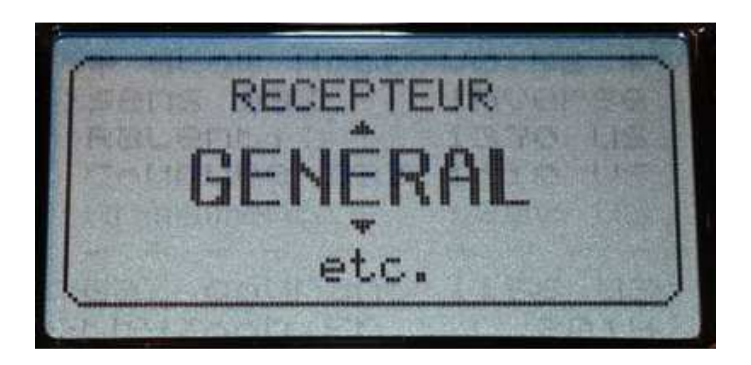

La première page de menu "Glowhott" s'affiche :

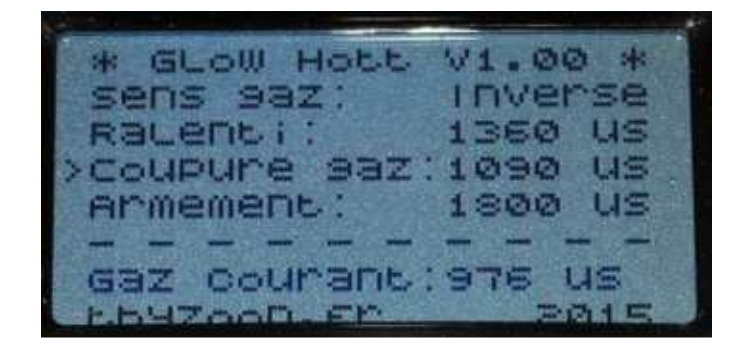

La navigation et les modifications dans les menus se font avec le pavé de droite.

La sélection et la validation se fait avec SET. La ligne sélectionnée apparait en "inverse vidéo".

Remarque : Le temps de rafraichissement de l'affichage est de 0.8s, la navigation dans les menus est donc assez lente.

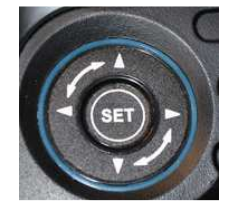

**Paramétrage du sens de rotation du servo de gaz :** 

Ce paramètre doit être configuré en premier, sinon, la suite est impossible.

Pour vérifier si le paramètre est le bon, il suffit de vérifier que la valeur "Gaz courant" est croissante lorsque l'on pousse le manche des gaz et décroissante lorsque l'on baisse le manche.

Si ce n'est pas le cas : sélection de "sens gaz", modifier la valeur (Normal ou Inverse) avec les fléches "haut / bas" et valider avec "SET".

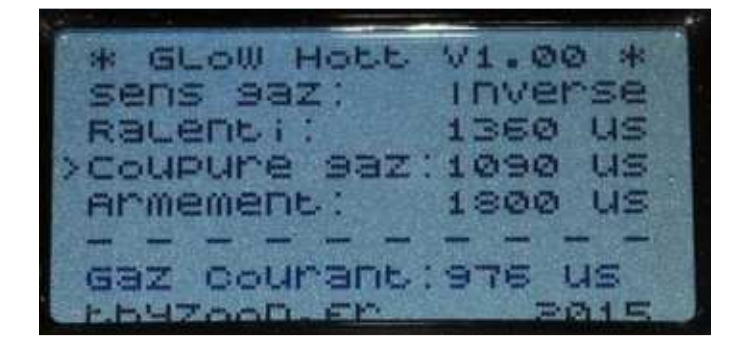

#### **Seuil armement**

A la mise sous tension le module est en sécurité, la bougie n'est pas alimentée, la LED verte est allumée, la rouge éteinte. Pour "armer" le module GlowHott, il faut pousser le manche des gaz jusqu'à franchir le seuil paramétré.

Afin de régler le seuil "armement", pousser le manche des gaz au maximum, lire la valeur sur "Gaz courant". Soustraire 100 à cette valeur et régler le paramètre "armement".

Par exemple : Gaz maxi : 1900µs : Armement = 1800µs.

Une fois GlowHott armé, la LED verte est éteinte. Si la LED rouge est allumée, c'est que la commande de chauffage de la bougie est active.

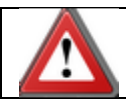

Ne jamais manipuler l'hélice à la main !!

#### **Seuil ralenti**

Ce paramètre permet de définir la plage de chauffage de la bougie "au ralenti". C'est la valeur maximum au delà de laquelle le chauffage de bougie va être coupé.

Cette valeur peut être réglée entre 20% et 30% de la course. (Mais c'est comme vous souhaitez ...)

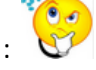

Méthode "scientifique" : Manche des gaz en bas : Lire "gaz courant" par exemple 1100µs Manche des gaz en haut : Lire "gaz courant" par exemple 1900µs Calculer : Course = 1900 - 1100 = 800  $0.20 \times 800 = 160$  $0.30 \times 800 = 240$  $Min. = 1100 + 160 = 1260$  $Max. = 1100 + 240 = 1340$ Régler le paramètre entre 1260 et 1340 ...

#### **Seuil coupure gaz**

Ce paramètre permet de définir le seuil en deçà du quel le module va repasser en sécurité. Ce paramètre doit être entre la valeur lue manche des gaz en bas (ralenti) et la valeur obtenue lorsque l'interrupteur de coupure moteur est activé.

Le retour en sécurité est temporisé (2s) afin d'éviter un fonctionnement intempestif.

#### **Menu suivant**

Pour atteindre la page de menu suivant, hors sélection, il suffit d'appuyer sur la flèche de droite.

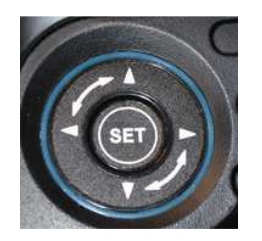

Le retour à la page précédente, ce fait par la flèche de gauche.

#### **Courant de chauffage de la bougie**

Le courant circulant dans la bougie est défini par : (I = U/R)

- La tension de l'accumulateur NIMH (dépend du niveau de charge)
- La résistance de la bougie (dépend de la marque et de la température)
- La résistance de tous les éléments : fils de câblage, contact des connecteurs, cosse ...
- $\bullet$  Résistance R<sub>DSON</sub> du transistor MOSFET de la carte
- Rapport cycle de la commande PWM faite par le logiciel.

Du point de vue logiciel, il n'est possible de jouer que sur la commande PWM. Le menu permet d'effectuer 2 réglages : (Valeurs en %)

- Courant demarr : correspond au PWM généré si le moteur est à l'arrêt (Phase de démarrage moteur)
- courant moteur : au PWM généré si le moteur tourne.

Le module GlowHott détermine si le moteur tourne à partir du compte-tours. Si le capteur compte-tours n'est pas utilisé, le moteur sera considéré comme toujours à l'arrêt, donc seul le "courant demarr" sera utilisé.

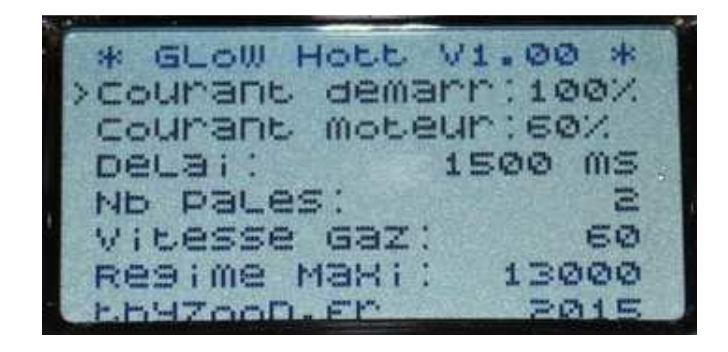

#### **Délai de chauffage**

Le paramètre "Delai" correspond à une temporisation qui prolonge un peu la durée de chauffage en sortie de ralenti, en cas de mouvement rapide du manche. (Valeur en ms)

#### **Nombre de pales**

Le paramètre "Nb pales" permet d'indiquer au compte-tours le nombre de pales ou le nombre d'aimants. Il est paramétrable de 1 à 5. Il y a peu d'hélices à une pale, mais il est possible d'utiliser un seul aimant avec le capteur à effet hall.

#### **Détection de mouvement rapide du manche des gaz**

Un mouvement rapide du manche des gaz provoque le chauffage de la bougie pour une durée correspondant à "Delai".

Le paramètre "Vitesse gaz" permet de régler cette détection.

La détection fonctionne en comparant les valeurs successives de position du manche. Une valeur est acquise toutes les 20ms. La valeur "60" correspond à une variation de largeur d'impulsion de 60µs en 20ms. Au delà de cette valeur, le chauffage est déclenché. Une valeur plus grande, réduit la sensibilité.

#### **Régime maxi.**

Régime maximum pris en compte par le compte-tours.

Lorsqu'on utilise le capteur optique, il peut y avoir de fausses détections provoquant des affichages erronés. Réglez ce paramètre 1000 ou 2000 tours/min au dessus du régime maxi donné par le fabricant du moteur.

#### **Alarmes sonores**

A partir de la version 1.10.

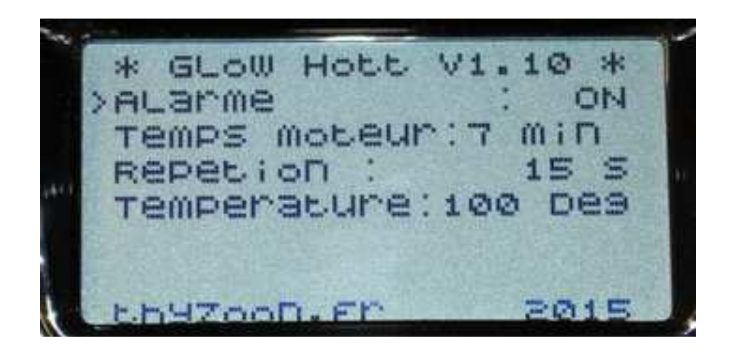

Permet de gérer 2 types d'alarmes.

**Alarme :** ON / OFF Active ou désactive les 2 alarmes.

#### **Temps moteur :** (en minutes)

Génère une alarme sonore après n minutes moteur tournant (nécessite le capteur du compte-tours). Cette alarme peut remplacer celle gérer par le chronomètre de la radio.

**Répétition :** (en secondes)

Répète l'alarme "Temps moteur" toutes les n secondes. Pas de répétition : 0 secondes.

**Température :** (en °C) Alarme sur température moteur. Nécessite le capteur de température. Alarme sonne tant la température est supérieure au paramètre.

# **Affichage des télémesures**

Tension batterie (Ici une LIFE 2S) et température (Capteur CTN)

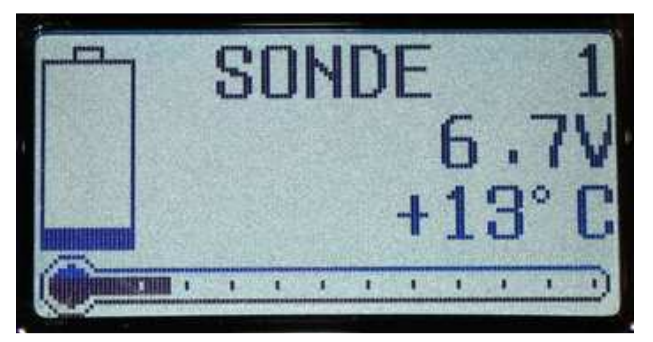

Tension accumulateur NIMH d'alimentation bougie

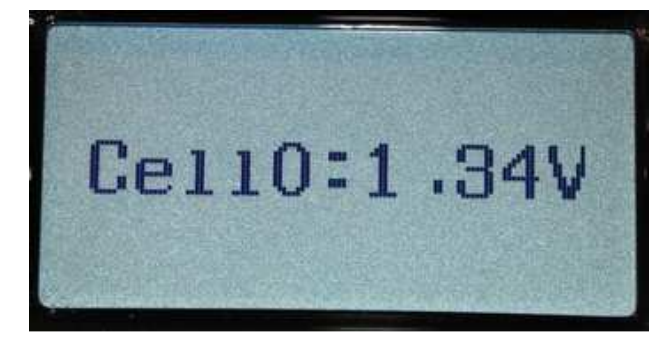

Compte-tours

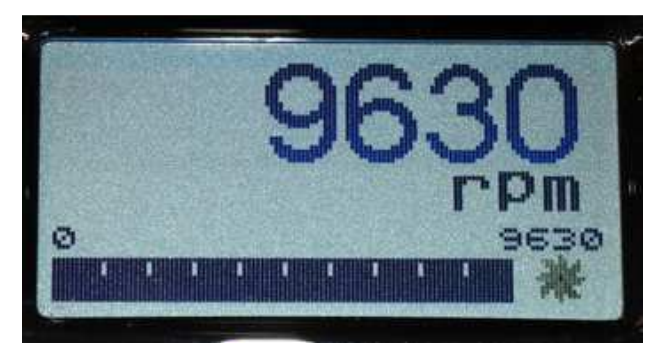

Multifonctions :

BAT1 : Batterie principale,

CELL 1 : NIMH,

T1 : température,

T2 et CARB : PWM chauffage bougie sous forme numérique et graphique, et en bas à droite : compte-tours.

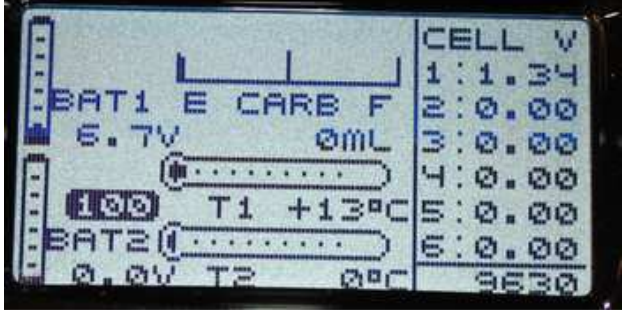